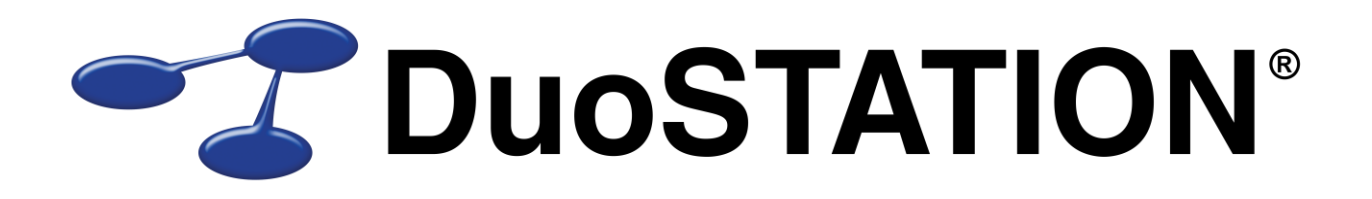

Förändringar i v5.3 SR-1

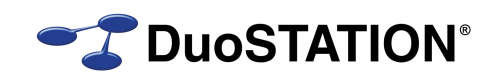

# <span id="page-1-0"></span>Innehåll

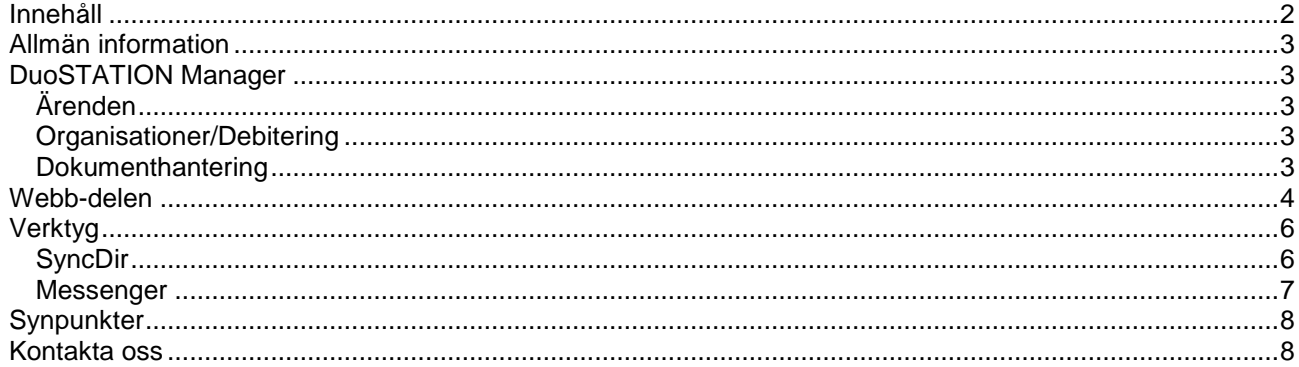

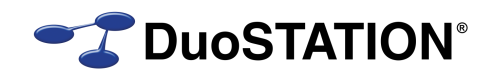

# <span id="page-2-0"></span>**Allmän information**

Det här dokumentet innehåller information om de viktigaste förändringarna i v5.3 SR-1.

# <span id="page-2-1"></span>**DuoSTATION Manager**

## <span id="page-2-2"></span>*Ärenden*

**Buggfix!** När man tog bort en utrustning ur ett ärende, så försvann den från utrustningslistan.

### <span id="page-2-3"></span>*Dokumenthantering*

*Buggfix!* I vyn "Dokument" gick det inte att sortera dokument i listan på kolumnen "Sökväg".

#### *Organisationer/Debitering*

**NYHET!** En lista med användare har lagts till i vyn "Organisationer". Här visas de användare som hör till den/de organisationer som är markerade i listan ovan. I listan visas bl.a. när användaren var senast inloggad och information om debitering. Det är enkelt att byta organisation/debitering via högerklick.

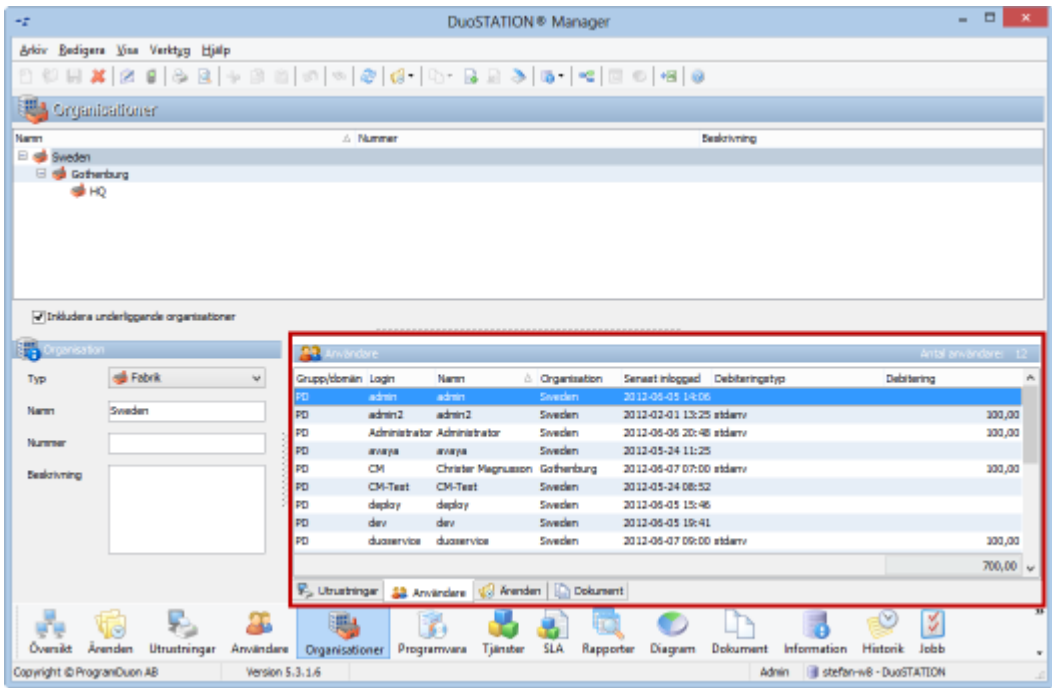

**7 DuoSTATION®** 

**NYHET!** Lagt till information om debitering i listan över utrustningar. Dessutom möjlighet att byta organisation/debitering via högerklick.

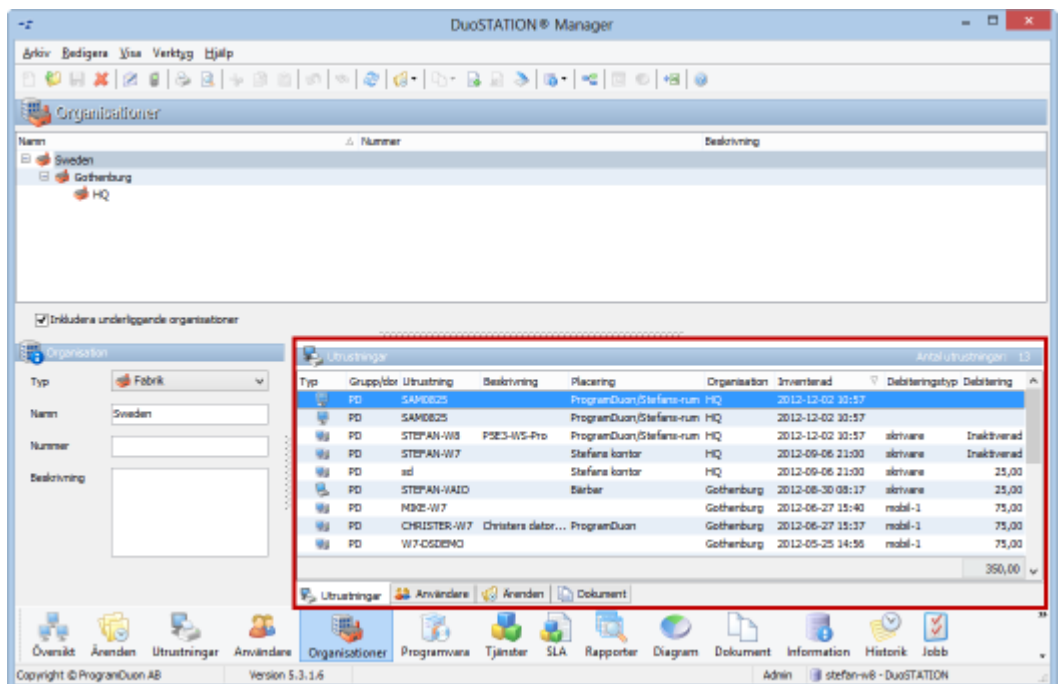

# <span id="page-3-0"></span>**Webb-delen**

 *Buggfix!* Har bytt namn på kryssrutan i "Nytt ärende" och åtgärdat att mail skickades (i vissa fall) fast om man kryssat av kryssrutan.

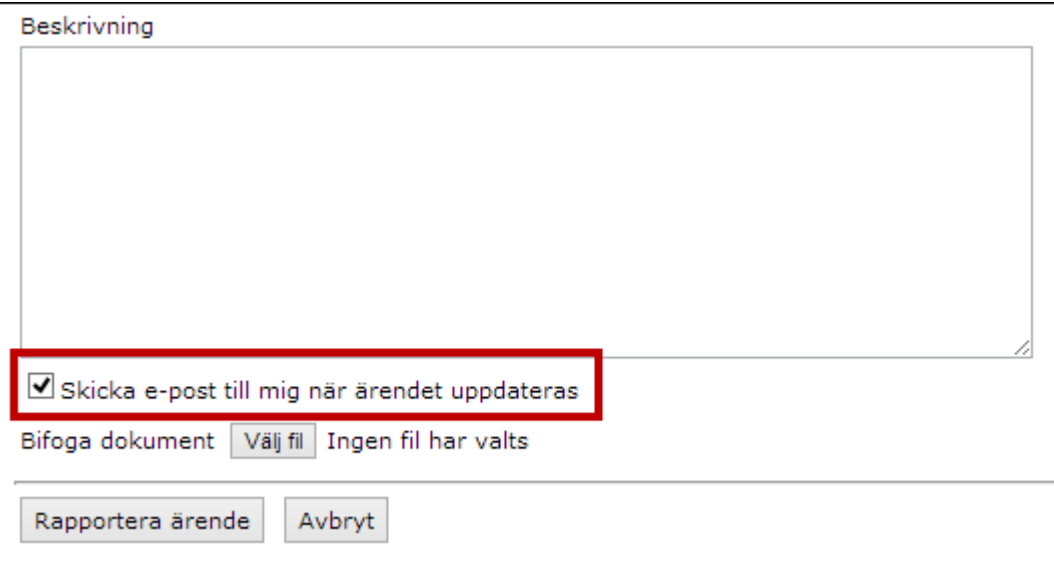

**T** DuoSTATION®

*NYHET!* Nu går det att skicka e-post från ärendebilden i webb-delen.

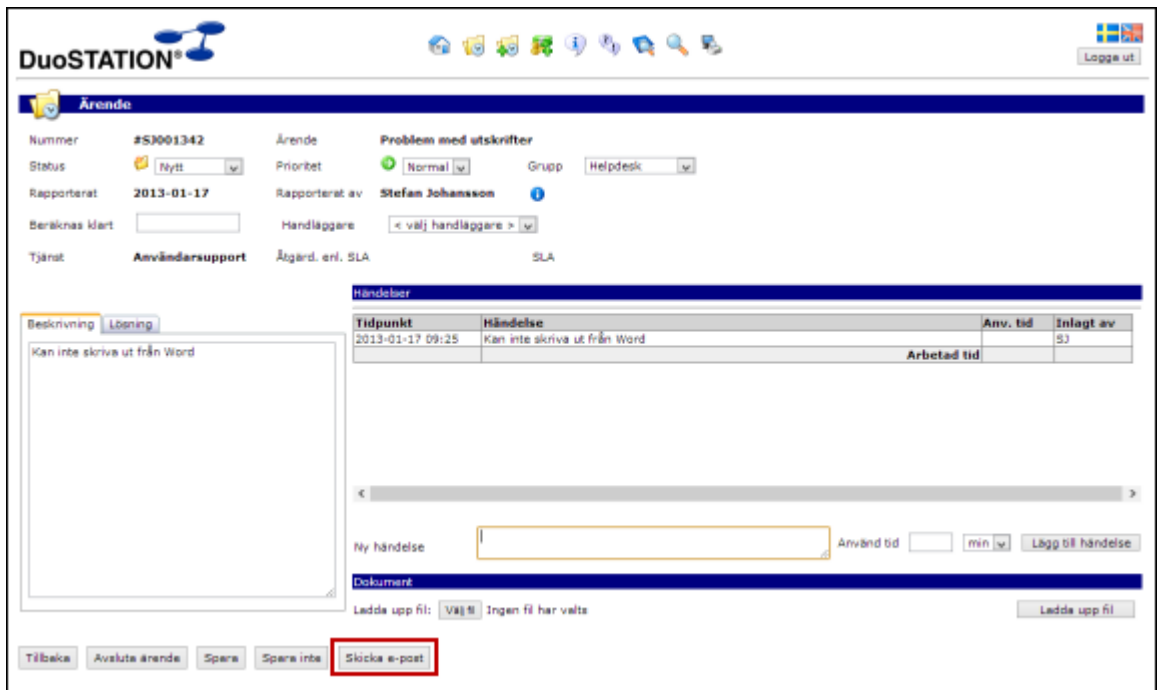

Programmet fyller automatiskt i e-postadressen för den person som rapporterat in ärendet.

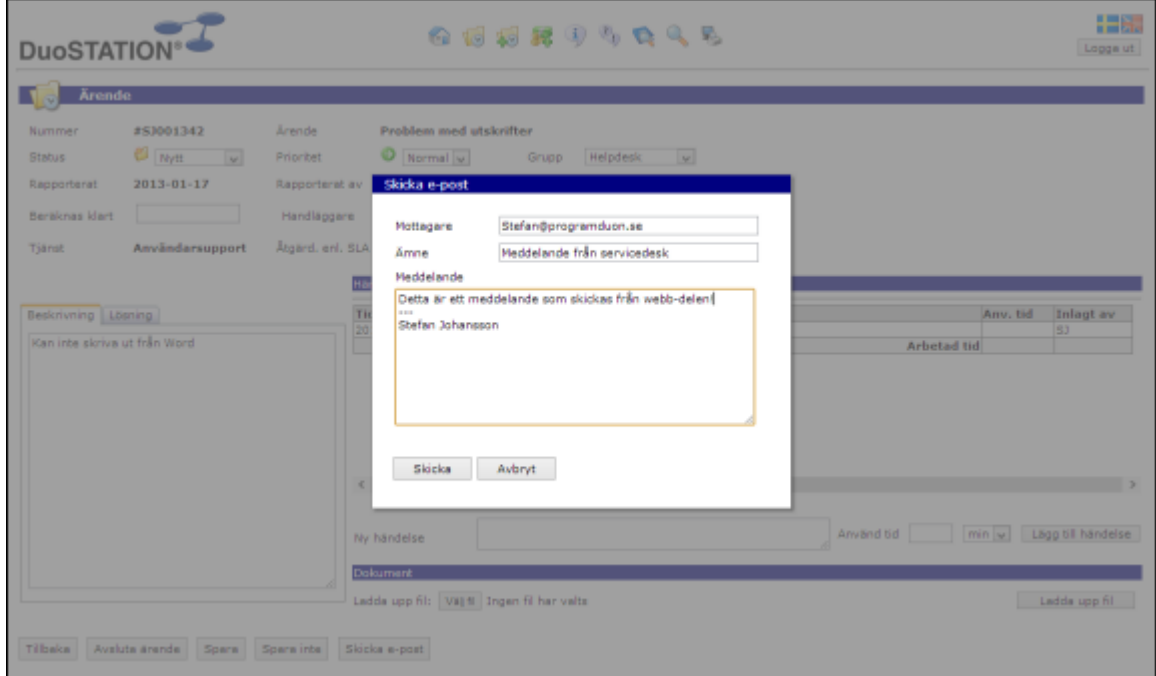

**Z** DuoSTATION®

• **NYHET!** Har lagt till en inställning, "användarinformation" i listan över utrustningar, så att man kan se vem som är användaren av respektive utrustning.

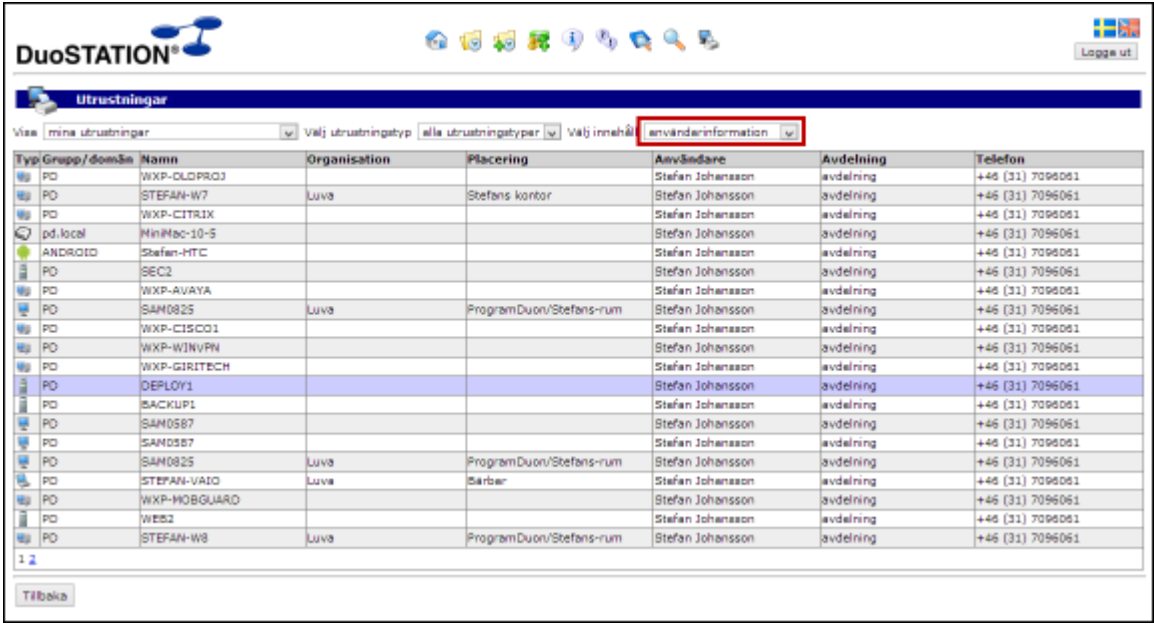

# <span id="page-5-0"></span>**Verktyg**

# <span id="page-5-1"></span>*SyncDir*

*NYHET!* Nu kan man enkelt kopiera en konfiguration via högerklick/knappen "Copy".

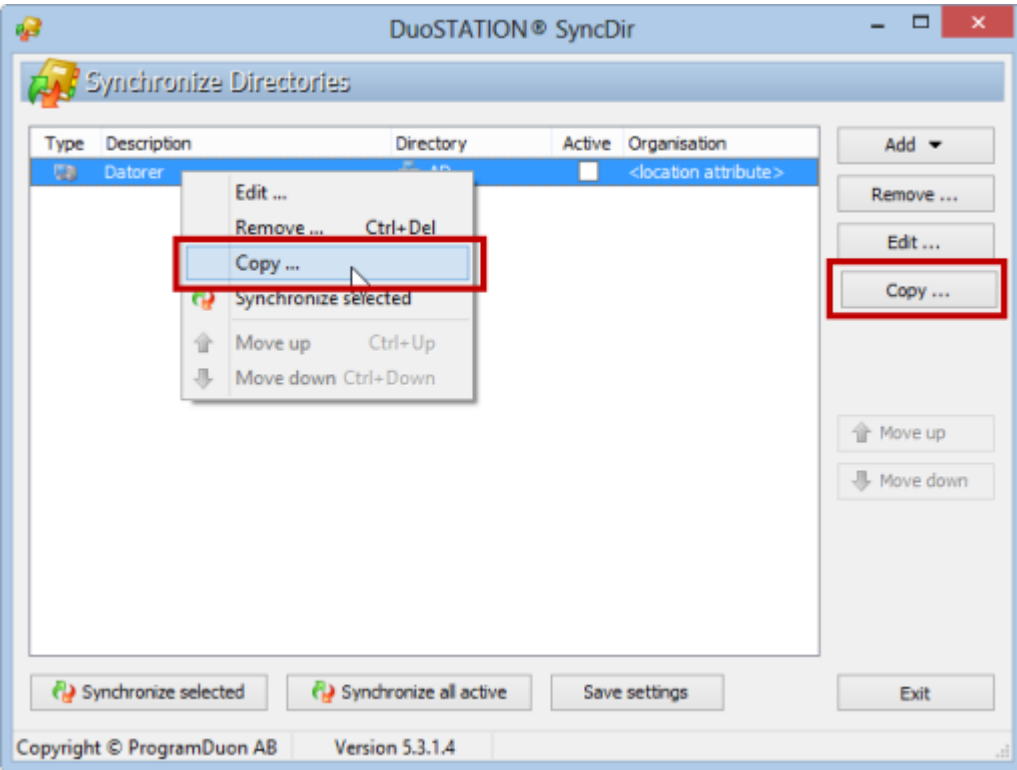

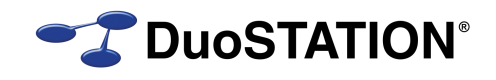

*NYHET!* Det går numera att aktivera/inaktivera en import genom att klicka på kolumnen "Active" i listan.

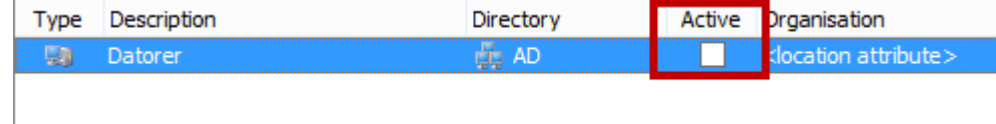

- *NYHET!* Om man gjort ändringar, frågar programmet om man vill spara.
- *NYHET!* Har gjort det möjligt att koppla organisation för datorer i DuoSTATION till attributet "location" i Active Directory. Om "location" innehåller "/" eller "\" skapas automatiskt en hierarkisk struktur.

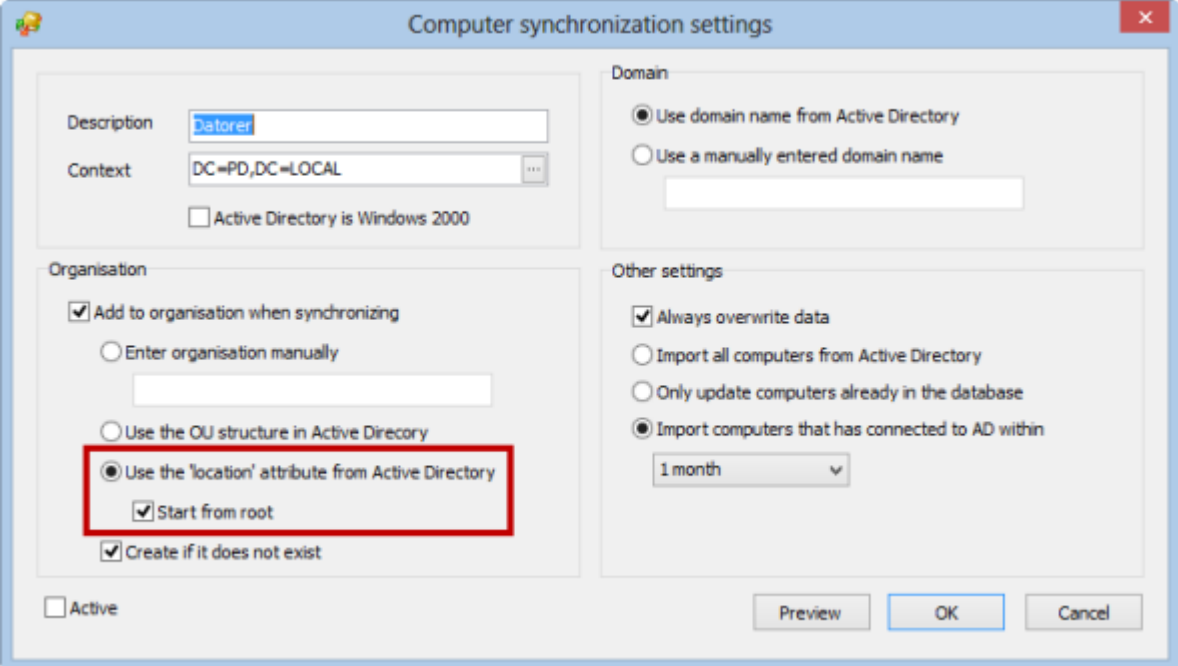

Om "location" är:

#### **Sweden**/**Gothenburg**/**HQ**

blir organisationen:

**Sweden Gothenburg HQ**

<span id="page-6-0"></span>*Buggfix!* När man angav ett manuellt inmatat domännamn, så uppdaterades inte det i vissa fall.

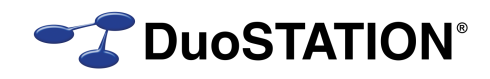

## *Messenger*

**Buggfix!** Diverse mindre buggfixar.

## <span id="page-7-0"></span>**Synpunkter**

Tacksam om ni kommer med synpunkter på de nya funktionerna till [info@duostation.se.](mailto:info@duostation.se)

# <span id="page-7-1"></span>**Kontakta oss**

ProgramDuon AB Olof Asklunds gata 1 421 30 Västra Frölunda Telefon 031-7096060 E-post [info@duostation.se](mailto:info@duostation.se) Support [support@duostation.se](mailto:support@duostation.se) Webb [www.duostation.se](http://www.duostation.se/)

*Vill passa på att nämna att vi utvecklat ett system för att hantera mobila enheter.*

*Läs mer om det på:*

[duostation.se/mdm](http://duostation.se/mdm)